# **Fiche élève**

#### **Niveau initiation**

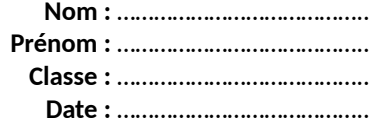

# **Activité 7 page 314 – Thermomètre électronique**

## **Comment fabriquer un thermomètre électronique ?**

## **1. Réaliser**

Mettre en œuvre le protocole expérimental mis à disposition par le professeur permettant de représenter, à l'aide d'un tableur, la courbe d'étalonnage  $R_{\text{CIN}} = f(\theta)$  de la thermistance.

## **Réaliser le protocole suivant :**

— Brancher la thermistance sur le multimètre configuré en ohmmètre à l'aide de fils de connexions et sélectionner le calibre adapté pour mesurer la résistance R<sub>CTN</sub> de la thermistance.

— Verser 70 mL d'eau chaude portée à une température d'environ 60 °C dans le bécher de 200 mL et y plonger la thermistance ainsi qu'un thermomètre électronique. Verser de l'eau froide dans un autre bécher de 200 mL.

 $-$  Relever la valeur de la résistance R<sub>CTN</sub> de la thermistance en fonction de la température  $\theta$ . Pour cela, réaliser une dizaine de mesures jusqu'à environ 20 °C en ajoutant un peu d'eau froide dans le bécher entre chaque mesure. Ne pas oublier d'agiter la solution avec l'agitateur en verre entre chaque mesure pour homogénéiser la solution et d'attendre l'équilibre thermique avant d'effectuer une mesure et de la reporter dans le tableau ci-dessous (ou directement dans un tableur-grapheur) :

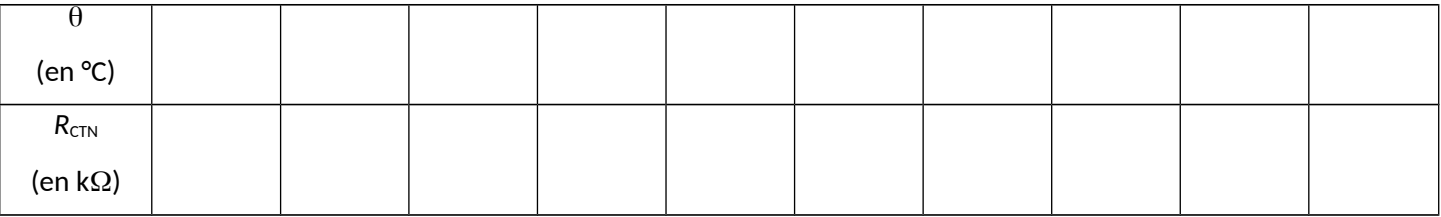

— Noter les mesures réalisées dans un tableur-grapheur si cela n'a pas été fait précédemment et représenter la courbe d'étalonnage  $R_{\text{CTN}} = f(\theta)$ .

## **2. Analyser-Raisonner**

**a.** Justifier l'appellation « thermistance à coefficient de température négatif ».

……………………………………………………………………………………………………………………………………………………………………… ……………………………………………………………………………………………………………………………………………………………………… ………………………………………………………………………………………………………………………………………………………………………

## **Chapitre 16 – Signaux et capteurs électriques**

# **Fiche élève**

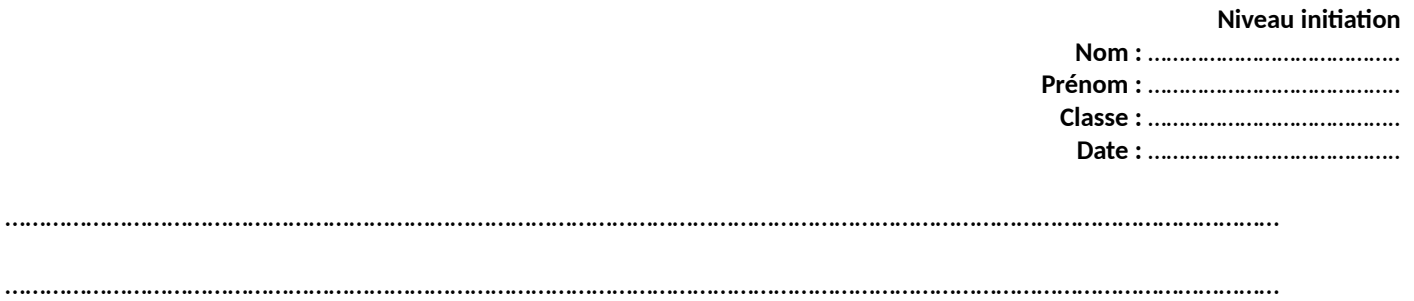

**b.** Un microcontrôleur permet d'alimenter le montage électrique et de numériser la tension  $U_{A0}$  entre l'entrée analogique A0 et la masse GND. Proposer une démarche à suivre pour programmer le microcontrôleur afin de fabriquer un thermomètre électronique.

#### **Répondre aux questions ci-dessous pour élaborer votre démarche**

1. Le montage électrique comporte un dipôle ohmique de résistance *R* et une thermistance de résistance R<sub>CTN</sub>. Identifier ces deux composants sur le schéma du montage électrique ci-contre correspondant à celui du **document** de **cette activité.**

2. La tension aux bornes de la résistance R a  $R \times H$ pour expression  $U_R = {R+R \text{CTN}}$ , avec *U* la

tension d'alimentation du montage délivrée par la carte à microcontrôleur : *U* = 5,00 V.

 $R\times U$ Justifier que  $U_{A0} = U_R = \frac{R + R_{CTN}}{R}$ .

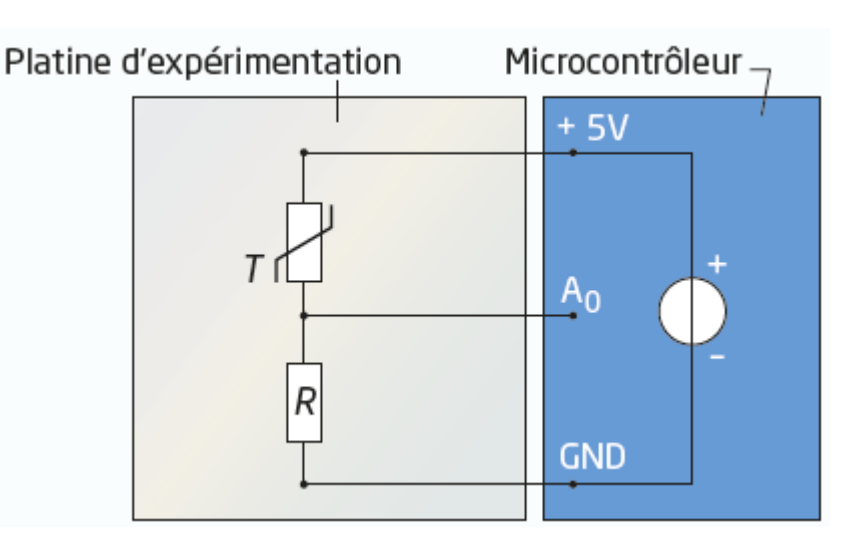

……………………………………………………………………………………………………………………………………………………………………… ……………………………………………………………………………………………………………………………………………………………………… ……………………………………………………………………………………………………………………………………………………………………… ………………………………………………………………………………………………………………………………………………………………………

3. Pour pouvoir afficher une température à l'aide d'un microcontrôleur, il faut la calculer à partir de la tension *U*<sup>R</sup> mesurée aux bornes du dipôle ohmique de résistance R. En utilisant le tableur, créer la grandeur U<sub>R</sub> en prenant la valeur de *R* = ... ... ... ... ... kΩ donnée par le professeur puis représenter la température θ en fonction de U<sub>R</sub>.

# **Chapitre 16 – Signaux et capteurs électriques**

# **Fiche élève**

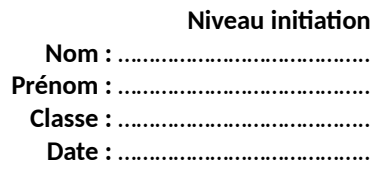

4. À l'aide du tableur, modéliser la fonction  $\theta = f(U_R)$  par la fonction ci-dessous puis relever l'expression et les coefficients *a, b* et *c* de ce modèle :

= *a* + *b* × *U*R + *c* × *U*<sup>R</sup> 2 : *a* =…………………, *b* =……………………, *c* =……………………

## **Chapitre 16 – Signaux et capteurs électriques**

# **Fiche élève**

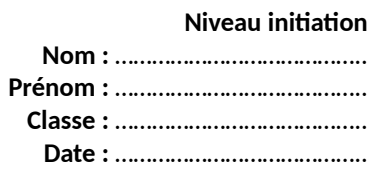

5. Le microcontrôleur numérise la tension  $U_R = U_{A0}$ . Quelle opération mathématique le microcontrôleur doit-il réaliser pour pouvoir afficher la température  $\theta$  et être ainsi utilisé pour fabriquer un thermomètre électronique ?

# ……………………………………………………………………………………………………………………………………………………………………… ……………………………………………………………………………………………………………………………………………………………………… ……………………………………………………………………………………………………………………………………………………………………… ………………………………………………………………………………………………………………………………………………………………………

## **3. Réaliser**

Mettre en œuvre le protocole expérimental mis à disposition par le professeur afin de construire et de faire fonctionner le thermomètre électronique.

## **Réaliser le protocole suivant :**

— Implanter la thermistance sur la platine d'expérimentation conformément au schéma du montage électrique du circuit.

— Charger le code source Arduino (niveau INITIATION) dans l'I.D.E. Arduino (I.D.E. = Integrated Developpement Environnement = Environnement de Développement Intégré ou E.D.I. en français).

— Téléverser ce code source dans le microcontrôleur, ouvrir le moniteur série l'I.D.E. Arduino et comparer les valeurs de la température affichées sur l'écran de l'ordinateur à celles donnée par thermomètre électronique.

 $-$  Le code précédent fonctionne pour l'instant avec des valeurs de *a*, *b* et *c* du modèle  $\theta$  = *a* + *b* ×  $U_R$  + *c* ×  $U_R^2$ correspondant à une thermistance utilisée lors d'une autre expérience. Ces valeurs ne correspondent donc pas aux valeurs de *a, b* et *c* associées à la thermistance utilisée lors de ce TP. Modifier en conséquence les valeurs de *a, b* et *c* à la ligne 26 du code.

— Téléverser ce nouveau code dans le microcontrôleur puis afficher à nouveau le moniteur série de l'I.D.E. Arduino.

— Réaliser des essais de mesures sur de l'eau tiède à différentes températures et comparer avec les valeurs mesurées simultanément par le thermomètre électronique. Conclure.